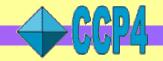

# An Introduction to the CCP4 Software Suite: CCP4i, Files and Utilities

Peter Briggs
CCP4, CCLRC Daresbury Laboratory
p.j.briggs@ccp4.ac.uk

IUCr Florence August 23<sup>rd</sup> 2005

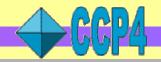

### An introduction to the CCP4 software suite

### Aims of this presentation:

- Provide an overview of the non-crystallographic aspects of the software
- Give inexperienced users an overview to get you started with CCP4
- Surprise more experienced users with some functions they didn't know about

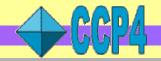

# **Outline of this presentation**

### Overview of the CCP4 software suite

- What's new in CCP4 version 5.0.2
- What's coming in CCP4 version 6.0
- Installing and using

### Introduction to CCP4i: the CCP4 graphical user interface

- Overview
- Project management tools
- Customisation

### **Overview of CCP4 file formats**

- MTZ files
  - Projects crystals and datasets
  - Data harvesting
- File utilities
  - Viewing
  - Manipulations

### **CCP4** Resources

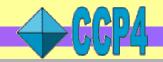

### Overview of the CCP4 software suite

CCP4 suite consists of ~175 programs covering all aspects of macromolecular structure determination including:

- Data processing and reduction (MOSFLM & SCALA)
- Experimental phasing
- Molecular replacement
- Density modification
- Refinement (REFMAC5)
- Graphics and building (CCP4mg/Coot)
- Validation and analysis (PDBExtract)

Much of the software is contributed by developers and scientists not funded by CCP4 and it is through their continued generosity and goodwill that the project survives!

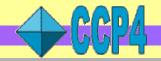

# Philosophy of the CCP4 software suite

### Modular:

- Each program covers a small range of functionality
- Data passed between programs via data files in standard formats
- Keywords control program function and provide additional data
- User decides on the sequence of programs to use for a particular task, e.g.

E.g. data reduction starting in CCP4:

Mosflm Scala Truncate

Or alternatively starting outside CCP4:

HKL2000/Scalepack Combat Scala Truncate

### Inclusive & "redundant":

- Includes a number of different programs to do the same job
- Allows user to choose from different approaches

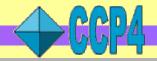

# Downloading and installing the CCP4 software

### Download from http://www.ccp4.ac.uk/download.php

• Installation instructions at http://www.ccp4.ac.uk/dist/INSTALL.html

### Can build from source code:

useful for customised installation

### **Binary installations are easiest:**

- For Macintosh and Windows: use the self-extracting packages
- On Windows:
  - remove any previous installation first
  - admin privileges are required to install
- For Linux, Irix, OSF1/TruUnix64, SunOS
  - use download-5.0.2.sh script to download and install automatically

### A Note about licensing

- current academic licence has expired but no update available yet
- we will continue to honour the existing licence
- watch for announcements when update becomes available

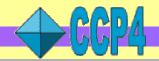

### What's new in CCP4 5.0.2

- topdraw sketchpad for drawing protein topology cartoons (see right)
- dtrek2scala convert unmerged D\*TREK data to input into Scala
- **bulk** bulk-solvent correction for translation search in AMoRe
- ncont search for protein contacts
- pdbcur manipulate PDB files
- tlsextract TLS parameters from PDB REMARKS
- pdb\_extract extract deposition information from logfiles (from RCSB-PDB)
- plus new major new core libraries

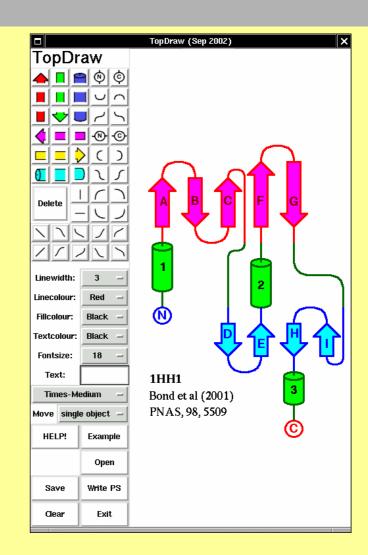

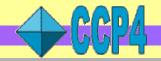

# What's coming in CCP4 6.0

### New packages:

- CCP4MG: CCP4 Molecular Graphics package
- PHASER: maximum-likelihood molecular replacement
- Coot: graphical model building tools
- Pirate: statistical phase improvement
- Superpose: secondary structure alignment
- BP3: heavy atom phasing & refinement
- CHOOCH: anomalous scattering factors from raw fluorescence spectra

Updates to REFMAC5, MOLREP, SFCHECK, SCALA, PDBEXTRACT and others

### CCP4i:

- CRANK: automated structure solution via SAD, SIR, SIRAS
- SHELXC/D/E interface
- Database search and sort utility

Plus many bug fixes and minor improvements

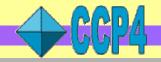

# Availability of CCP4 6.0

### Test version 5.99.2 available:

• See http://www.ccp4.ac.uk/dev/releases.html

### Downloads divided into a number of packages:

- Basic CCP4 (about the same as v5.0)
- Phaser
- cctbx (libraries)
- CCP4mg
- Coot
- CHOOCH
- plus dependencies (Tcl/Tk/BLT, Python ...)

### New download pages:

- allow user to select required packages and dependencies
- download a single file for installation
- source code and/or binaries

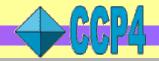

# Running programs via scripts – an example

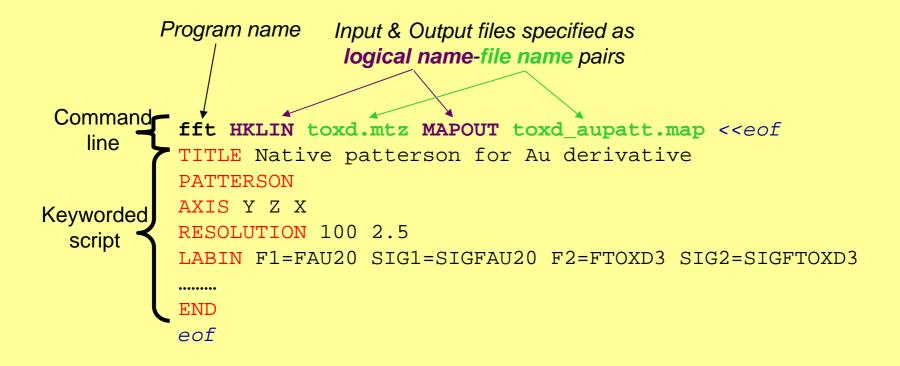

- Chapter 3 of the CCP4 manual covers this in detail
- Also lots of example scripts in the \$CEXAM/unix/runnable/ directory
- Unix variants only Windows uses graphical interface exclusively

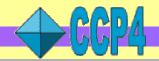

# Introduction to CCP4i – graphical user interface

- Graphical user interface hides details of running programs
- Sits on top of the programs
  - User not locked-in
  - Allows mix-and-match approach (use both scripting & CCP4i)
- Philosophy: "Task-driven" rather than "program-driven"
- Key features:
  - Easy-to-use interfaces to major programs and utilities
  - Tools for file viewing and basic project management
  - Customisable
  - Integrated help system
- Requires that Tcl/Tk and BLT are installed

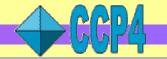

# CCP4i main window – quick tour

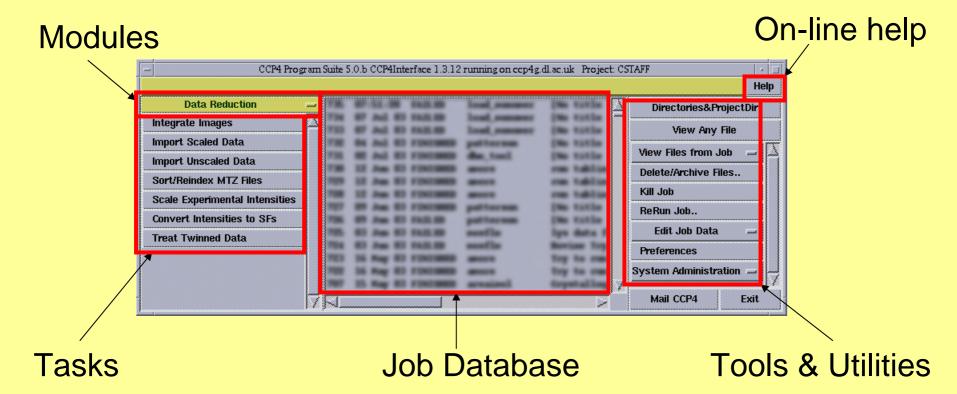

### To start up CCP4i:

- Unix: type ccp4i at the command prompt
- Windows: launch using the CCP4 icon in the Start Menu

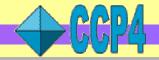

# Example of a CCP4i task interface

# WORK FROM THE **TOP DOWN**

### Protocol folder

Make the key decisions

### File folder

Set input and output file names

# Open folders

Parameters that should be checked by the user
Highlights indicate compulsory input

### Closed folders

Advanced/infrequently used

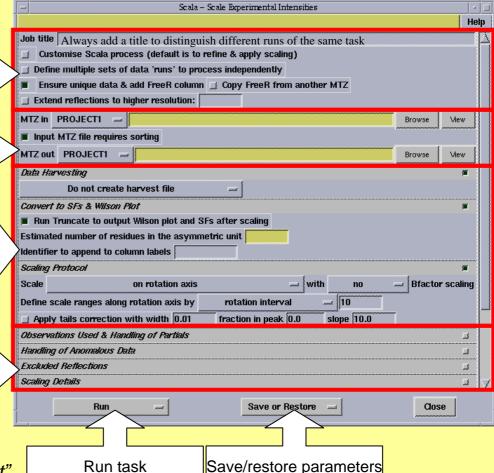

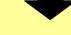

Defaults - "If it's not visible then it's not important"

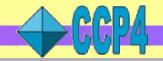

# Running tasks ... back to scripts ...

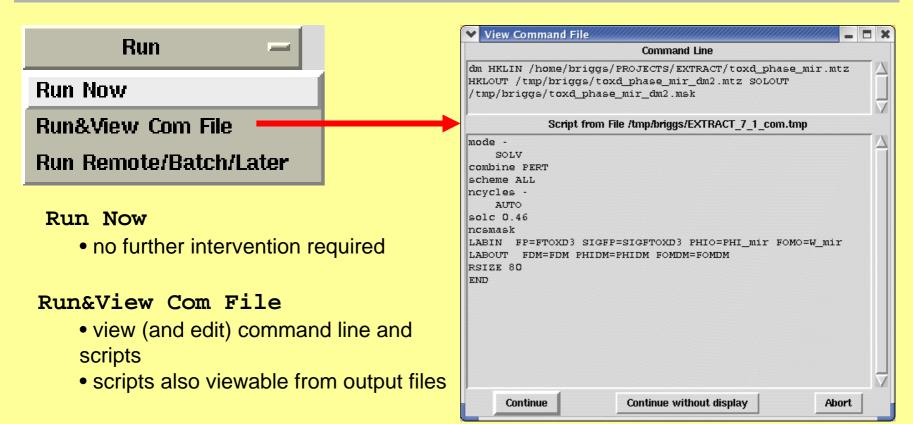

### Run Remote/Batch/Later

 use a remote machine or a batch queue or schedule task to run at a future date/time

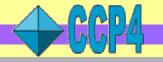

# Online help within CCP4i

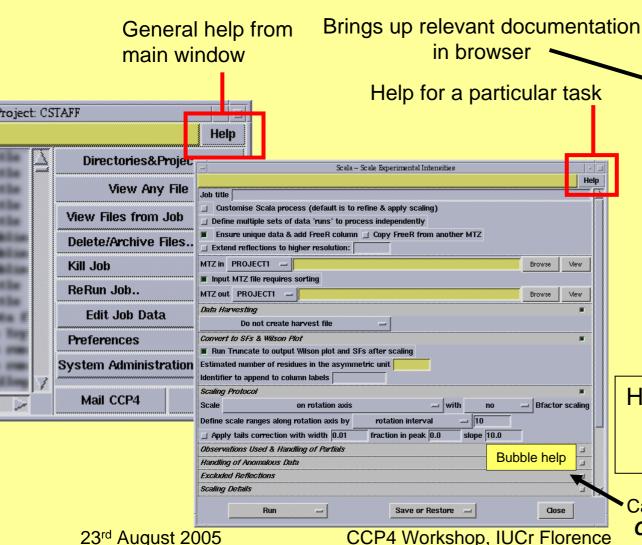

Netscape: CCP4 Interface Documentation Edit View Go Communicator Netsite: http://www.dl.ac.uk/CCP/CCP4/ccp4/ccp4i MŪ. Reload Print Back Enrward Search Netscape CCP4I: Graph CONTINUE IN FRAMES Welcome to the CCP4 Task Interface The Graphical User Interface for CCP4 simplifies running CCP4 programs and provides tool results. The advantages of the CCP4 Task Interface over other CCP4 interfaces are: based on free, distributable software that runs on various systems; easy to port and maintain; possible for someone other than the original developer to modify and extend user not 'locked in' to using the Interface; simple interfaces, everything in one place and not too many windows; considerate to the needs of a novice user. The Interface is written in the scripting language Tol combined with the graphics toolbox To Tcl/Tk provides an easy to program, flexible graphical interface. Particularly can be made dynamic - their appearance being customised appropriately as t The Tol scripting language is good for integrating multiple programs and provi for accessing files and performing simple system level operations. There are which provide simple and powerful graph drawing tools http://www.dl.ac.uk/CCP/CCP4/

Help with a particular option:

Right hand mouse button

click over that option

Can be switched off in Configure Interface

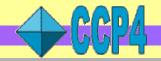

# **Project Management Tools in CCP4i**

### **Why Project Management?**

- Reminds you what you did six months ago
- Helps keep track of multiple projects and associated data
- Facilitates back-tracking (especially if things go wrong)
- Helps when depositing results & writing your paper

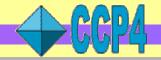

# Setting up projects in CCP4i

One word alias ... ... for project directory containing data files

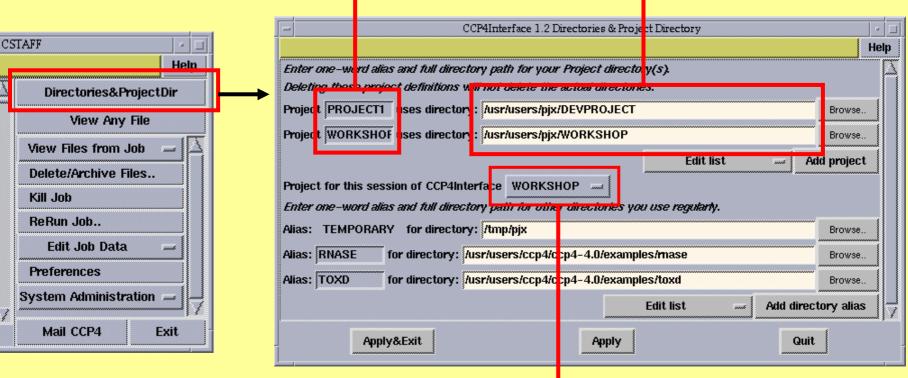

 All data files relating to one crystallographic project should be in a single project directory Switch between projects

• in CCP4 6.0: also do this from the main window

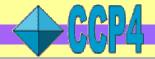

# Job database & Project History

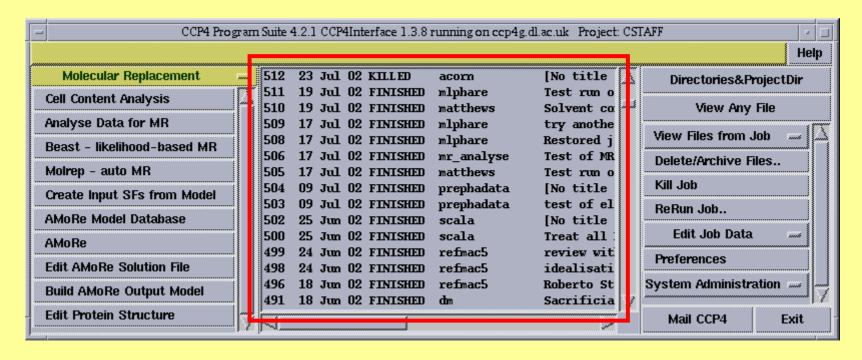

- One job database per project
- Stores parameters used to run each task
  - Records date, status & input, output and logfiles for each job (project history)
  - In CCP4 6.0: new tool to search & sort database entries

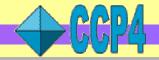

### Job database utilities

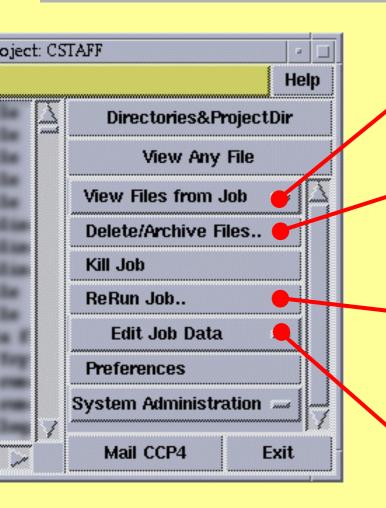

View files from any job in the database

Remove failed/unwanted jobs from the database and archive important data

Rerun *any* job in the database (with the option of changing the parameters first)

Use this to review parameters used in an earlier run

Keep the database up-to-date

Add runs of "external" programs

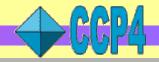

### **Edit Job Data utilities**

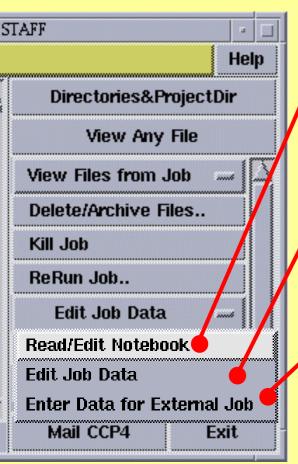

### Electronic Notebook

 Record information about a particular job for future reference

### Edit Job Data

- Keep Job Database up-to-date
- Record changes e.g. of file locations

### Report External Tasks

- Record runs of non-CCP4(i) programs plus associated files
- Keep project history complete

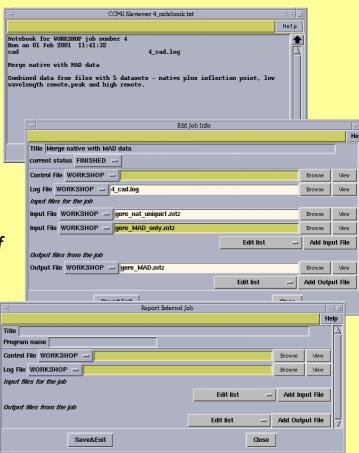

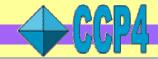

# Configuring and customising CCP4i

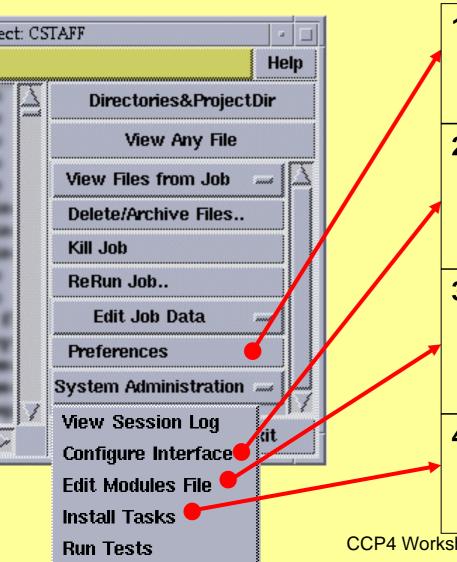

### 1. Preferences

- Default viewers for PDB files and map files
- Data harvesting defaults

### 2. Configure Interface

- Maximum column lengths for menus
- Switch bubble help on or off
- Set name of web browser
- Explicitly define paths for programs

### 3. Edit Modules File

- Create new modules and add new references to existing tasks
- ! Requires some understanding of how tasks are referenced in CCP4i!

### 4. Install Tasks

- Used e.g. by ARP/wARP & Phaser
- Tracks tasks that are installed & lets you review/update/uninstall

CCP4 Workshop, IUCr Florence

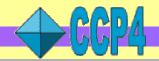

# Preferences and Configure interface

### 1. Preferences

- Default options for deleting and archiving jobs
- Default file selection listing (alphabetic or by date)
- Map defaults including:
  - Format (O, CCP4, Quanta)
  - Location
- Default viewers for PDB and map files
- Data harvesting defaults

### 2. Configure Interface

- Maximum column lengths for menus
- Switch bubble help on or off
- Set name of web browser (useful if it's not netscape!)
- Explicitly define paths for programs
  - useful for overcoming name clashes e.g. **dm** is a CCP4 program and a game under Linux!
- Define batch queues & remote machines
- Also configure printing, fonts etc

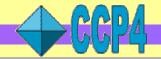

# CCP4i – coming in CCP4 6.0

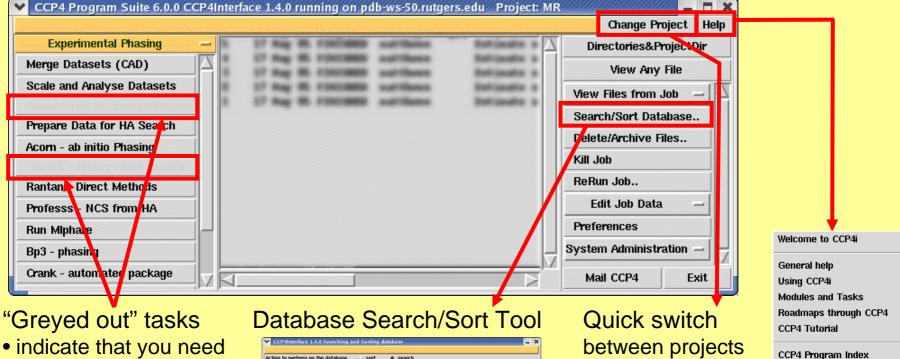

indicate that you need

to install underlying software first e.g. SHFI X

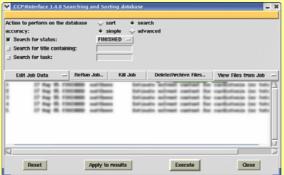

between projects

Top level help split into topics

Programmers docs

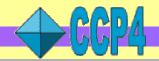

### **Overview of CCP4 file formats**

### **Working Formats**

- MTZ: reflection data
  - See following slides
- PDB: coordinate data based on PDB version 2.1 draft
  - Officially for atomic position data
  - Also used semi-unofficially for storing other coordinate-based data
- CCP4 map: electron density, pattersons, difference maps, masks
  - Binary format so use mapdump to view header information
  - Can use mapslicer to view sections
  - Map files can be large but are easily (re)generated from the original data

### **Other Formats**

- **CCIF**: coordinate data, harvest information, Refmac monomer dictionary subset of the IUCr mmCIF dictionary
- XML: (currently developmental) markup logfile information

See FILE FORMATS section in documentation e.g. http://www.ccp4.ac.uk/dist/html/INDEX.html

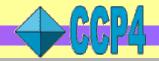

### **CCP4 Data File Formats: MTZ files**

### Store reflection data, e.g:

- Intensities
- Structure factor amplitudes (observed/calculated)
- Anomalous differences/Friedel pairs
- Free-R flags (for cross-validation)
- Phases, Figures-of-Merit etc

### Binary format

- files are more compact & faster to read/write
- need to use utilities to view and manipulate
- MTZ files are portable across different platforms

### • Batch MTZ files are produced after integration e.g. from Mosflm

- also referred to as multi-record files
- contain multiple observations of the same reflection ("record")
- (simplistically) each batch corresponds to a diffraction image
- perform data reduction steps to get standard MTZ file

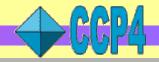

### MTZ file: tabular view

### MTZ file can be thought of as a "table" of data

- columns = intensities, structure factors etc
- rows = values of each column associated with a reflection
- additional data groups together related columns

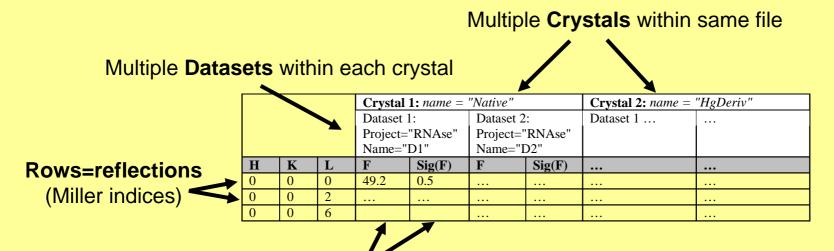

Columns=quantities associated with reflections e.g. intensities, structure factors, phases, FOM etc Reference columns via their names ("labels")

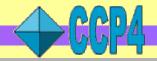

### **CCP4** Data File Formats: MTZ file header

- Use the mtzdmp/mtzdump program to view MTZ information
- Sample output from MTZ header:

```
* Title:
                                                                      User-supplied descriptive title
Dendrotoxin from green mamba (1dtx) - Tadeusz Skarzynski 1992...
* Number of Datasets = 4
                                                                              Dataset information (names, associated cell & wavelength)
* Dataset ID, project/crystal name, dataset name, cell dimensions, wavelength:
    1 TOXD /
     NATIVE
       73.5820 38.7330 23.1890 90.0000 90.0000 90.0000
* Number of Columns = 14
                                                                                       Column information (labels, data types, which dataset they belong to)
* Column Labels:
H K L FTOXD3 SIGFTOXD3 ANAU20 SIGANAU20 FAU20 SIGFAU20 ... FreeR flag
* Column Types: HHHFQDQFQFQFQI
* Associated datasets: 1 1 1 1 1 2 2 2 2 3 3 4
* Cell Dimensions:
  73.5820 38.7330 23.1890 90.0000 90.0000 90.0000
* Resolution Range:
   0.00074 0.18900
* Space group = P212121 (number 19)
```

• Other information not shown here includes: number of reflections, history etc

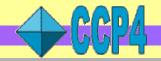

# MTZ data hierarchy: crystals, datasets and columns

MTZ file
Title/history
Spacegroup

Crystal 1
Crystal 2
Crystal name
Project name
Cell dimensions

Cell dimensions

<u>Crystal:</u> a physical crystal which was used to obtain data in one or more diffraction experiments

• e.g. native, heavy atom derivative etc

<u>Dataset:</u> data derived from a single experiment on a particular crystal

• e.g. different MAD wavelengths

Dataset 1.1 Dataset 1.2
Dataset name

Dataset name Wavelength

Wavelength

Column Column

**Column:** a particular type of data associated with a dataset

• e.g. experimental quantities (measured intensities) and data derived at various levels (observed structure factors, phases)

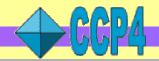

# **Crystals Projects and Datasets in practice (1)**

### Each crystal has an associated set of cell parameters

- ! In 5.0+ : the crystal cell is used by most programs !
- e.g. maps created by fft will have cell parameters taken from the parent crystal of the chosen MTZ column

### Each dataset has an associated wavelength

- many datasets can be associated with one crystal
- can be used automatically by some programs

### Each dataset also has an associated project name

only used by data harvesting at present

### All MTZ files also contain HKL\_base dataset

- used to assign H K L columns
- other columns are assigned to HKL\_base if not explicitly assigned to another dataset

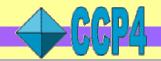

# **Crystals Projects and Datasets in practice (2)**

### Set up crystals, projects, datasets when importing data into MTZ format

• using mosflm, scala etc or importing from scalepack etc

Or:

### Add or edit later on using appropriate utilities

- Use the cad program or edit datasets task in CCP4i (Reflection Data utilities module)
- Allows you to set names and other attributes (cell, wavelength)

### **Crystal & dataset names**

- should each be a single word
- only contain alphanumeric characters and underscores
- be no longer than 64 characters
- are case sensitive (i.e. **rnase** is not equivalent to **Rnase**)

See the DATA MODEL section in MTZ file format documentation http://www.ccp4.ac.uk/dist/html/mtzformat.html#datamodel

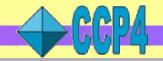

# **Data Harvesting in CCP4**

**Data Harvesting** is the automatic capture of information by key programs in the structure determination process

- mosflm, scala, truncate, mlphare, refmac5
- data is recorded in mmCIF-format harvest files.
- at deposition time these files form an accurate record of how the final structure was obtained

Harvesting operates automatically - all you need to do is:

- 1. Add project and dataset information to your MTZ file
  - when data is imported into CCP4 (or use utility programs)

### 2. Switch on harvesting

- use harvesting keywords in the programs, or
- in CCP4i in individual tasks, or (better) in Preferences (default)

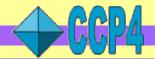

# **Data Harvesting Management Tool**

- In the Validation&Deposition module of CCP4i
- Checking consistency and validity of harvest files prior to deposition
- Acts as an interface to pdb\_extract to derive additional information for deposition from MTZ files, log files etc.

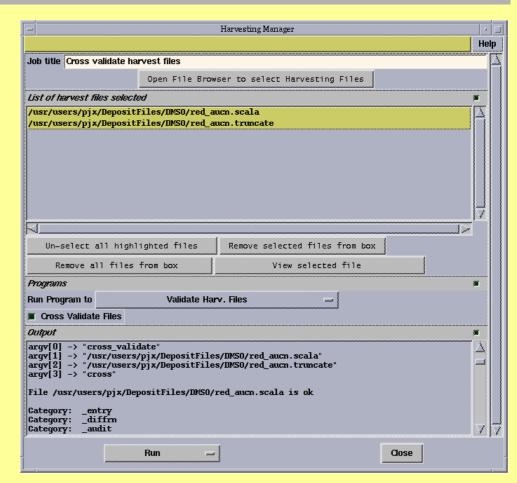

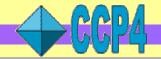

# **Utilities:** graphical viewers

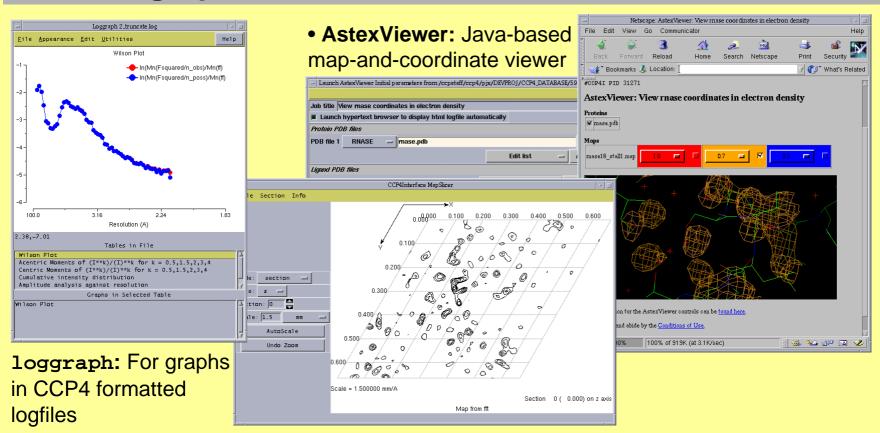

- mapslicer: 2-d contoured sections through CCP4 maps
- XtalView/Xfit launcher: available for those who prefer to use XtalView - in CCP4i "Model Building" module

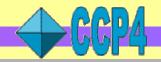

# File viewing from within CCP4i

- From within the interface
  - View Files from Job: always uses default file viewer
  - View Any File: allows you to select from available viewers
- From Unix command line:
  - Use ccp4i -v <filename> to view a file in the default viewer
  - Useful for MTZ files (automatically runs mtzdump program to display header)
- HTML logfiles
  - Can be viewed as plain text or in HTML browser
- Loggraph
  - View tables and graphs in CCP4-formatted logfiles
  - Can also use loggraph <filename> at the command line

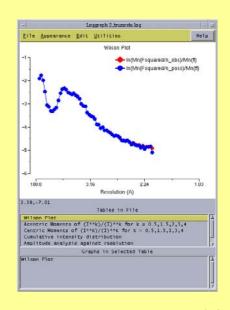

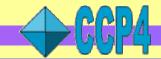

# **Navigating the suite**

### Documentation (http://www.ccp4.ac.uk/docs.php):

- Roadmaps
- Tutorials
  - based around ccp4i
  - data processing/scaling, MAD, MR, refinement
- Individual program documentation
  - Function index
  - General background e.g. twinning, reindexing,
- Postscript manual
  - Slightly dated but still useful
  - Content distinct from program documentation

### Runnable example scripts

Part of the CCP4 distribution

### **Graphical user interface**

Also has extensive documentation

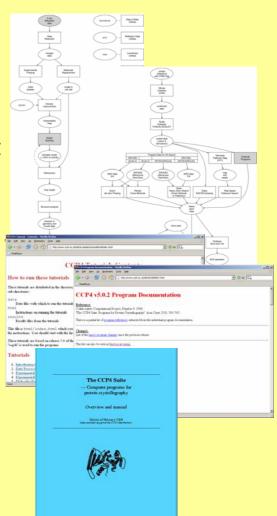

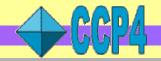

| MTZ files                           |                                                               |                                                     |  |
|-------------------------------------|---------------------------------------------------------------|-----------------------------------------------------|--|
| Operation                           | CCP4i module and task                                         | Program(s)                                          |  |
| Convert reflection data file to MTZ | Reflection utilities->Convert to MTZ and standardise (import) | <pre>f2mtz, cif2mtz, scalepack2mtz, dtrek2mtz</pre> |  |
| Convert from MTZ to other format    | Reflection utilities->Convert from MTZ (export)               | mtz2various                                         |  |
| Add & edit crystals and datasets    | Reflection utilities->Edit MTZ datasets                       | cad                                                 |  |
| Merge files                         | Reflection utilities->Merge MTZ files                         | cad                                                 |  |
| View contents                       | View any file (main window)                                   | Mtzd(u)mp                                           |  |
| General data manipulations          | Reflection utilities->Edit MTZ files                          | sftools, mtzutils                                   |  |

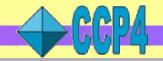

| Batch MTZ files                           |                                        |                        |  |  |
|-------------------------------------------|----------------------------------------|------------------------|--|--|
| Operation                                 | CCP4i module and task                  | Program(s)             |  |  |
| Convert reflection data file to batch MTZ | Data reduction->Import unscaled data   | combat,<br>dtrek2scala |  |  |
| View Contents                             | View any file (main window)            | mtzd(u)mp              |  |  |
| General data manipulations                | Data reduction->Modify/merge MTZ files | rebatch                |  |  |

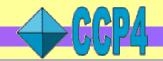

| PDB files                         |                                                  |                                        |  |
|-----------------------------------|--------------------------------------------------|----------------------------------------|--|
| Operation                         | CCP4i module and task                            | Program(s)                             |  |
| Edit/manipulate                   | Coordinate utilities->Edit PDB file              | pdbset, pdbcur                         |  |
| Convert from PDB to other formats | Coordinate utilities->Convert coordinate formats | coordconv                              |  |
| Convert from PDB to mmCIF         | Not currently interfaced                         | coord_format                           |  |
| Repair broken files               |                                                  |                                        |  |
| View contents                     | View any file (main window)                      | more (unix command) Rasmol astexviewer |  |
| Superpose coordinates             | Coordinate utilities->Superpose molecules        | lsqkab, topp                           |  |

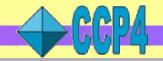

| Map and mask files |                                                                                         |                                |  |
|--------------------|-----------------------------------------------------------------------------------------|--------------------------------|--|
| Operation          | CCP4i module and task                                                                   | Program(s)                     |  |
| Generate maps      | Experimental Phasing->Generate Patterson map Map & mask utilities->Run FFT – Create Map | fft                            |  |
| Generate mask      | Map & mask utilities->Create/Edit Masks                                                 | ncsmask                        |  |
| View contents      | View any file (main window)                                                             | Mapdump, mapslicer astexviewer |  |
| Manipulations      | Map & mask utilities->various                                                           | Maprot, mapmask                |  |

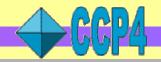

### **Other CCP4 Resources**

### **Problems Pages**

- known bugs/fixes with current release
- http://www.ccp4.ac.uk/problems.php

### **Bug Reports**

• E-mail ccp4@ccp4.ac.uk

### **Other Problems**

- General crystallography questions can go to ccp4bb
- http://www.ccp4.ac.uk/ccp4bb.php

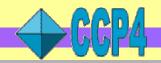

# Summary: remember this!

- Binary installations for fast start up
- Use CCP4i project management tools
- Add project, crystal and dataset information in MTZ
- Switch on data harvesting
- CCP4 has many useful programs for file viewing and manipulations